## *Die Website-Konzeption: ein Job, der euch richtig viel Arbeit spart!*

1

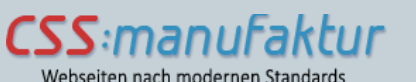

Christa Goede Text. Websites. Social Media

Webseiten nach modernen Standards

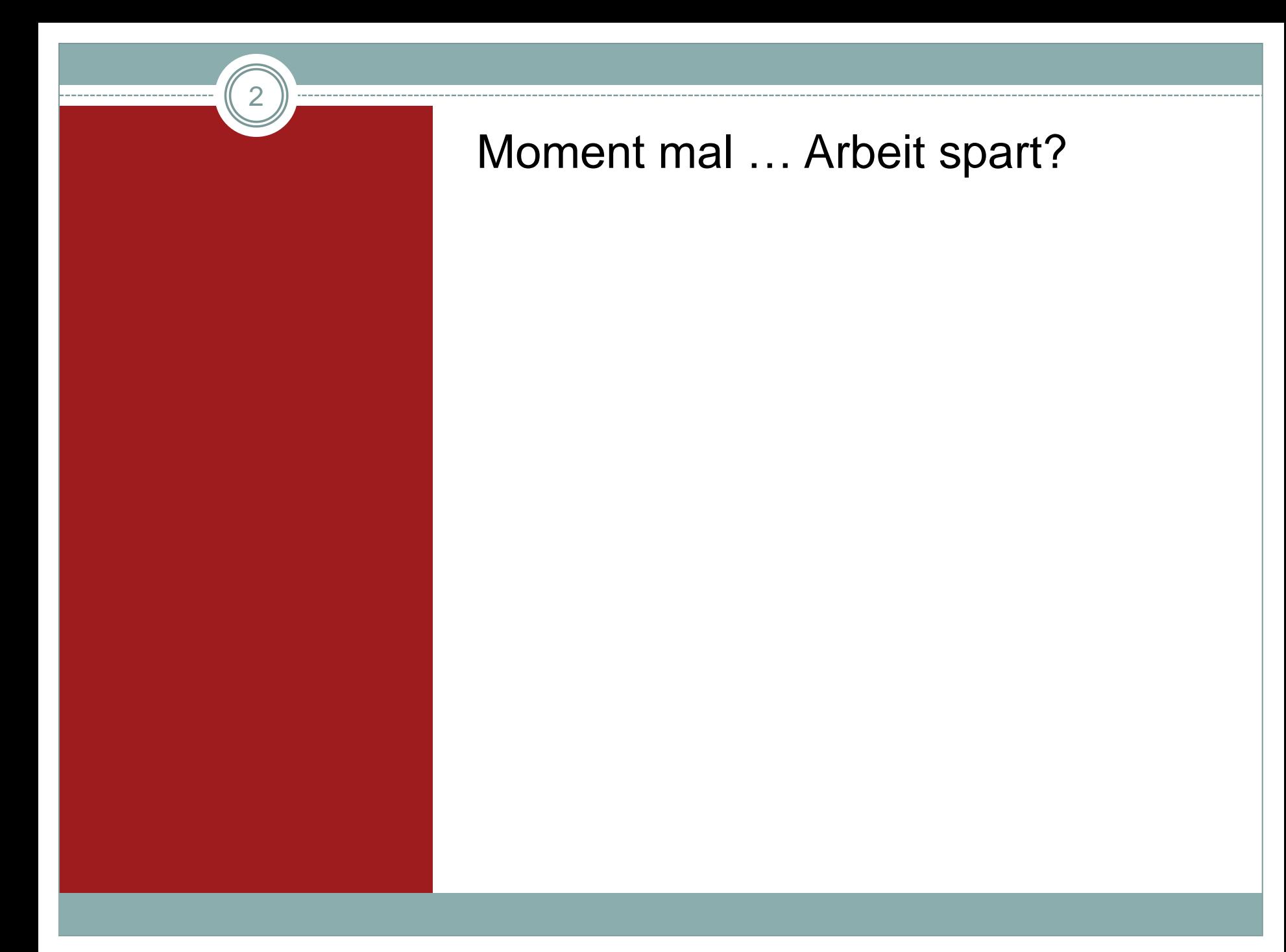

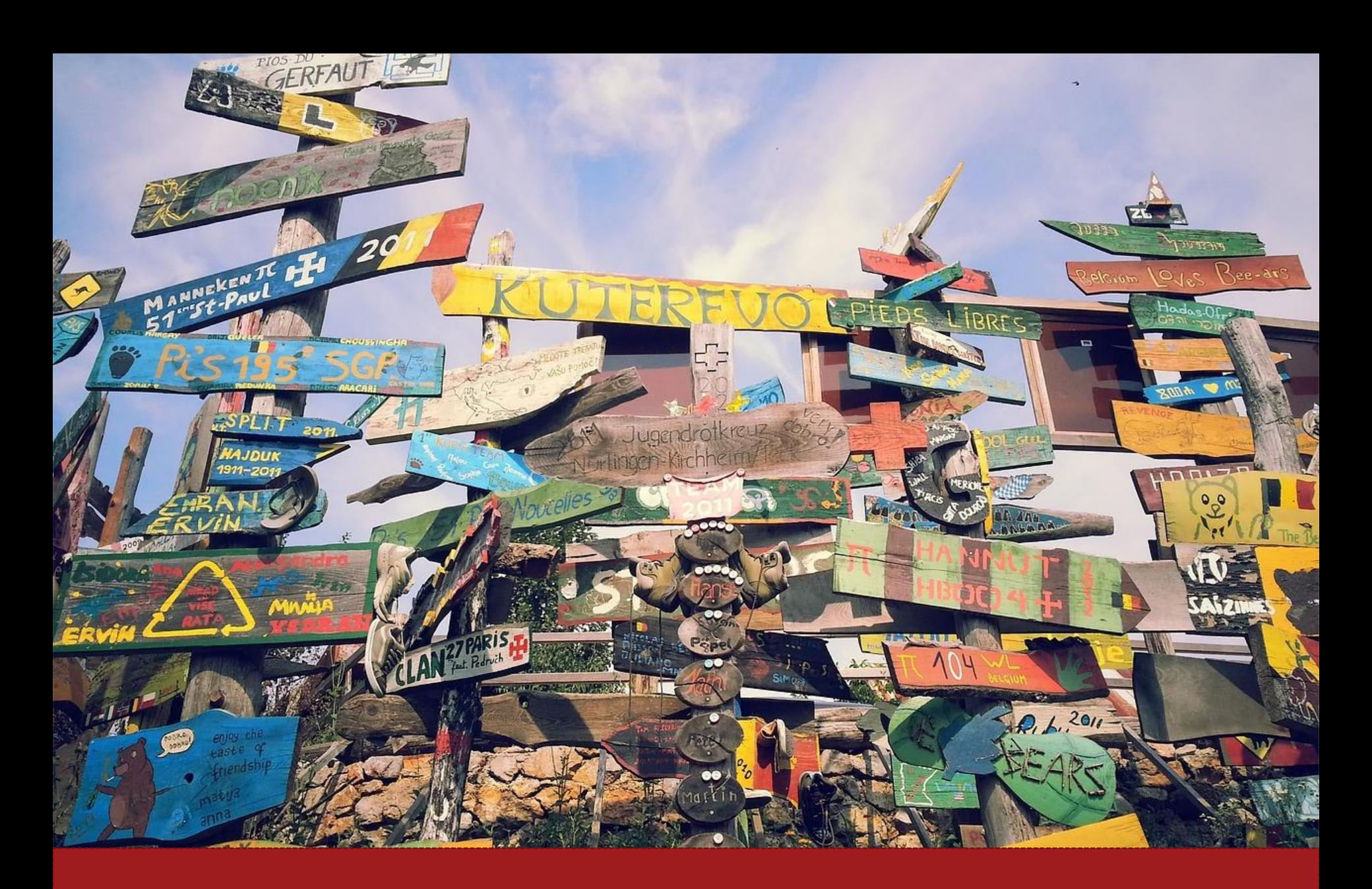

**Arbeit an einer Website ohne Konzeption …**

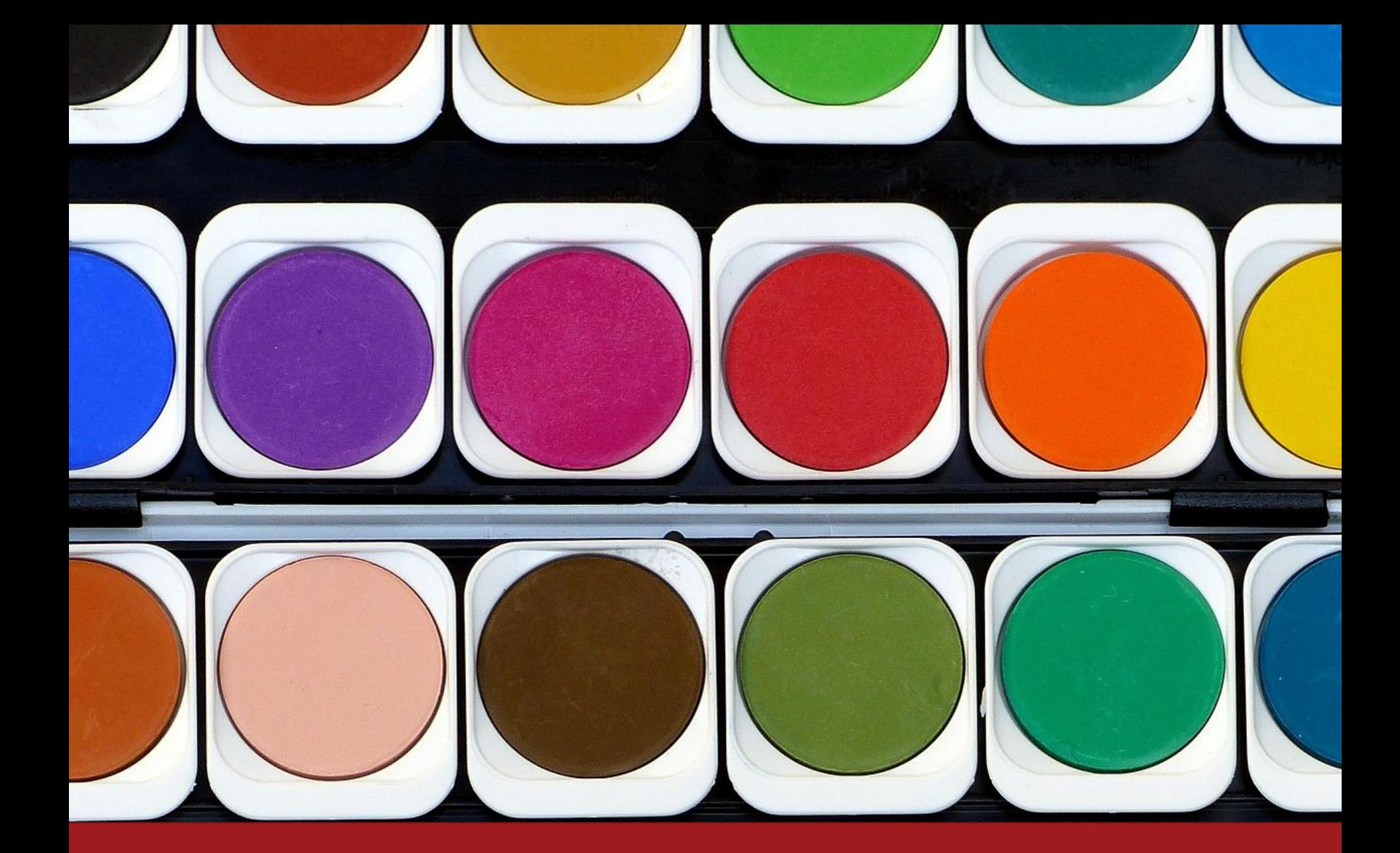

**Arbeit an einer Website mit Konzeption!**

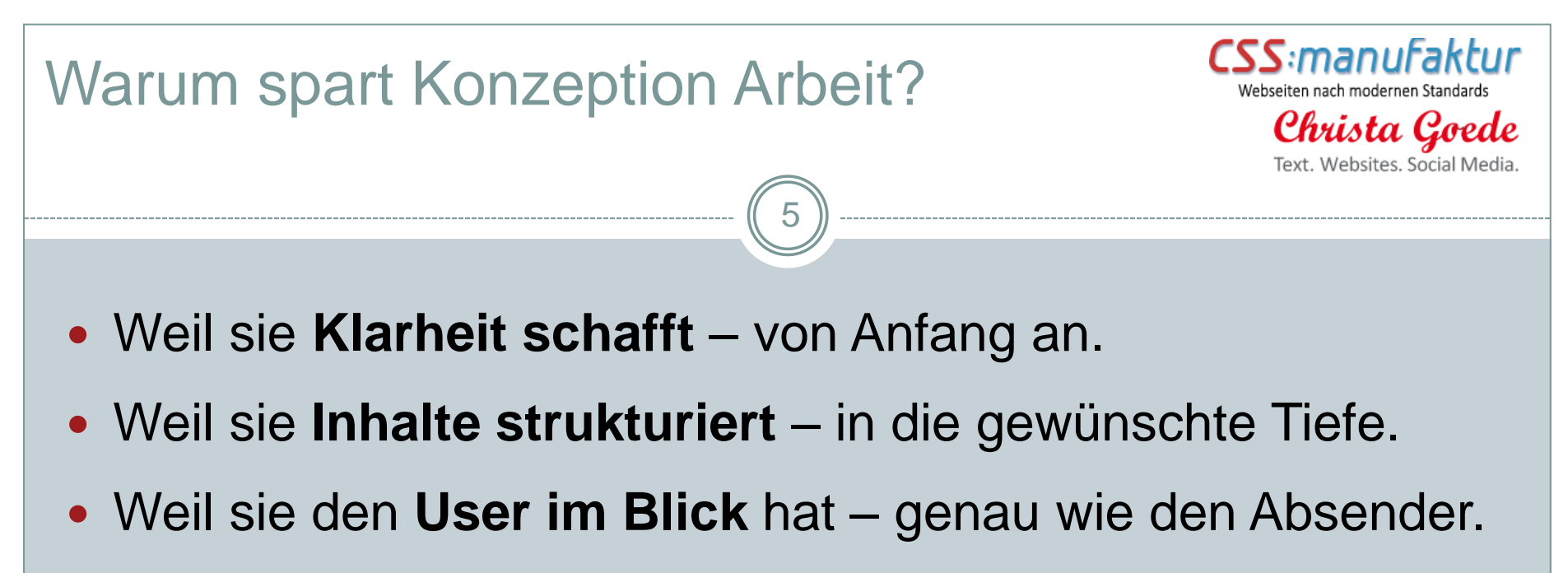

- Weil sie **Fragen bündelt** und Antworten gibt.
- Weil sie **böse Überraschungen erspart** meistens ;-)

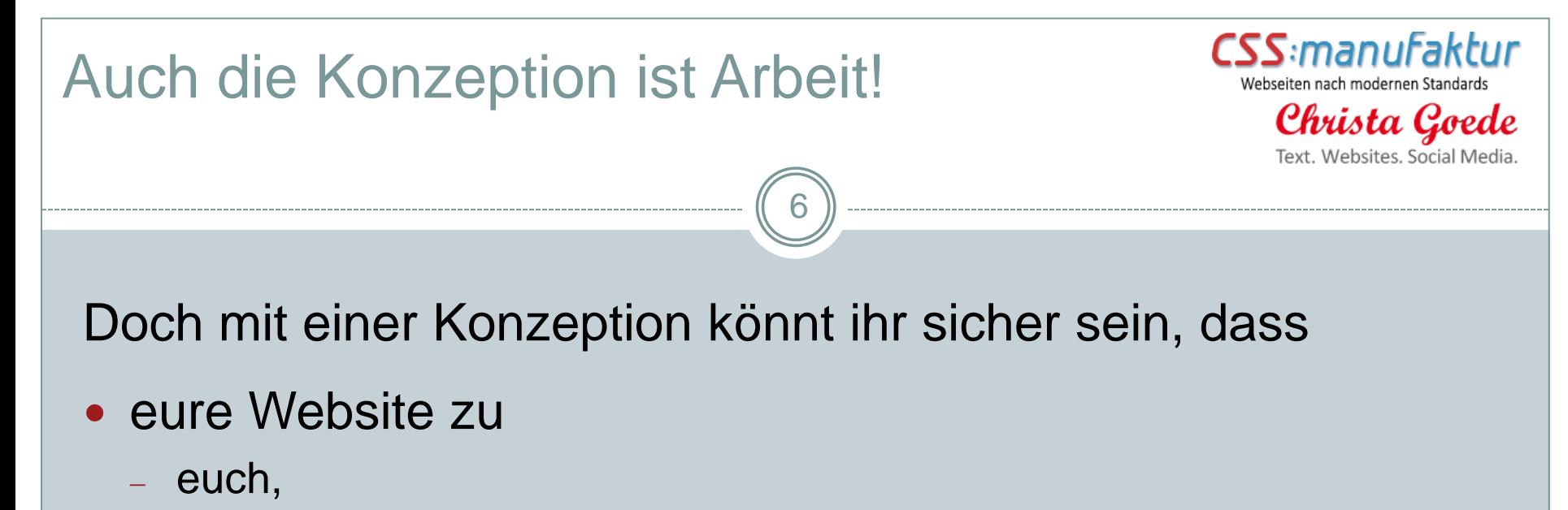

- eurem Angebot und
- zu eurer Zielgruppe passt.
- ihr keine wichtigen Inhalte vergessen habt.
- die Benutzerfreundlichkeit gegeben ist.

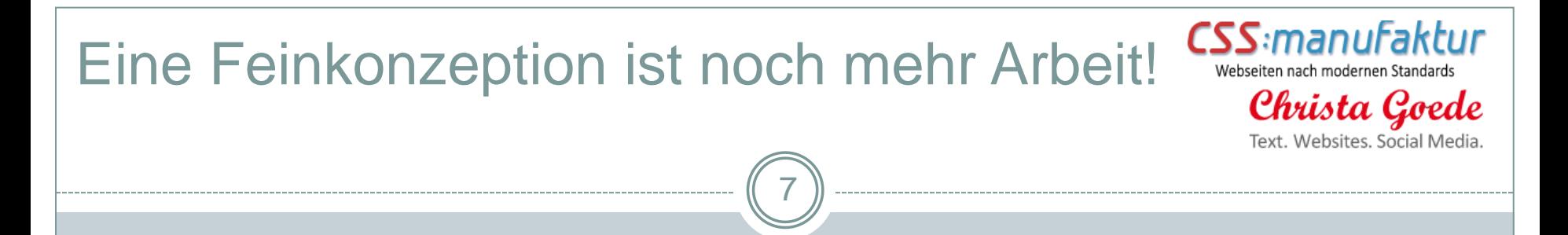

Doch so könnt ihr sicher sein, dass

- ihr euch von eurer Konkurrenz wohltuend abhebt.
- zu den Mitarbeitern passt und passende Bewerber anzieht.
- euer Zeitbudget zum Pflegeaufwand der Seite passt.
- die technische Umsetzung euren persönlichen Ansprüchen genügt.
- die Suchmaschinen eure Seite auch mögen werden.

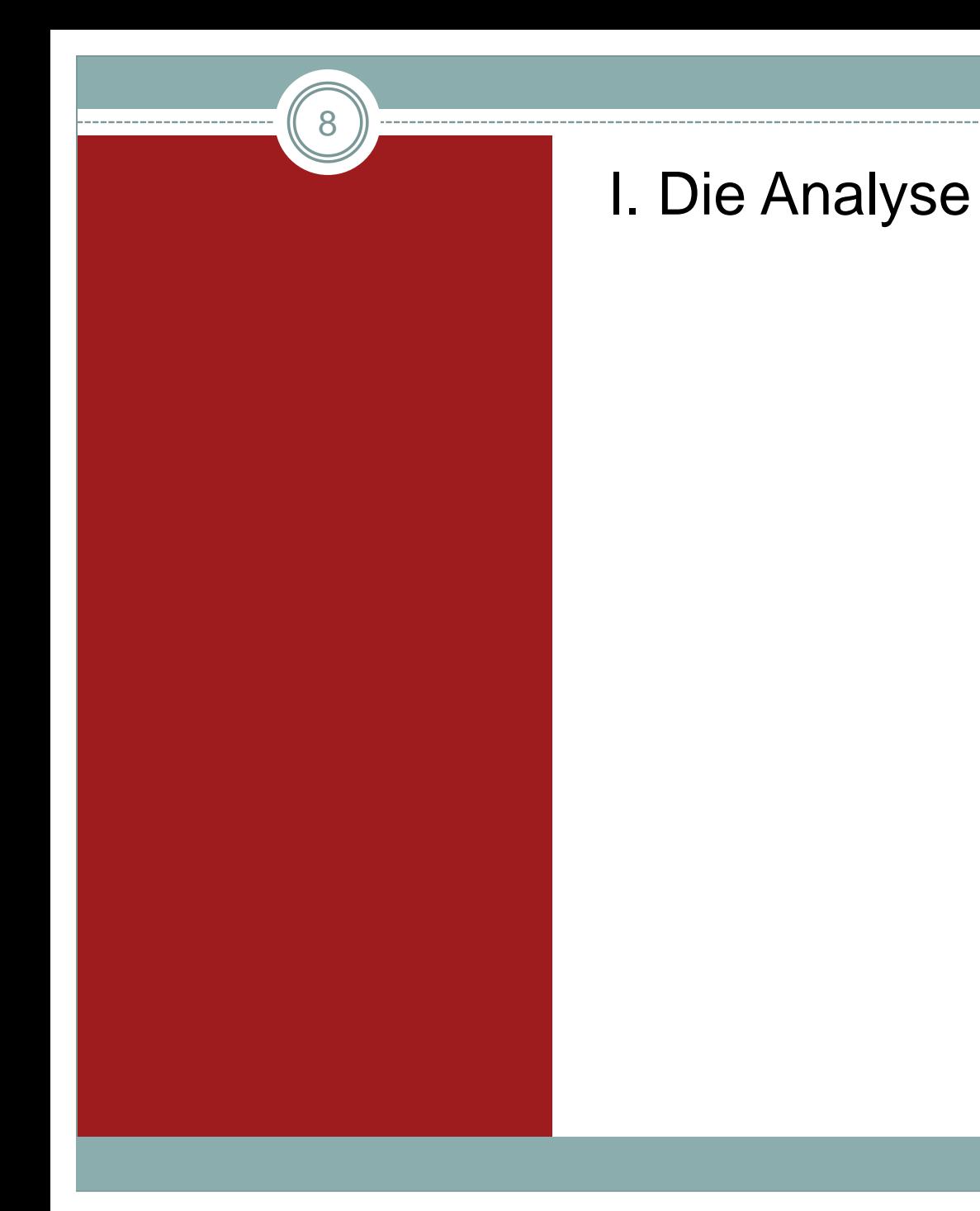

### Inhaltliche Analysen (fachlich/emotional)

### **Innensicht**

- Was macht XY eigentlich genau?
- Was unterscheidet XY von YZ?
- Welche Zielgruppe(n) gibt es?

### **Außensicht**

- Was haben andere von dem, was XY macht?
- Warum sollen Menschen etwas bei XY kaufen oder in Auftrag geben?

9

Christa C

• Was unterscheidet XY von YZ?

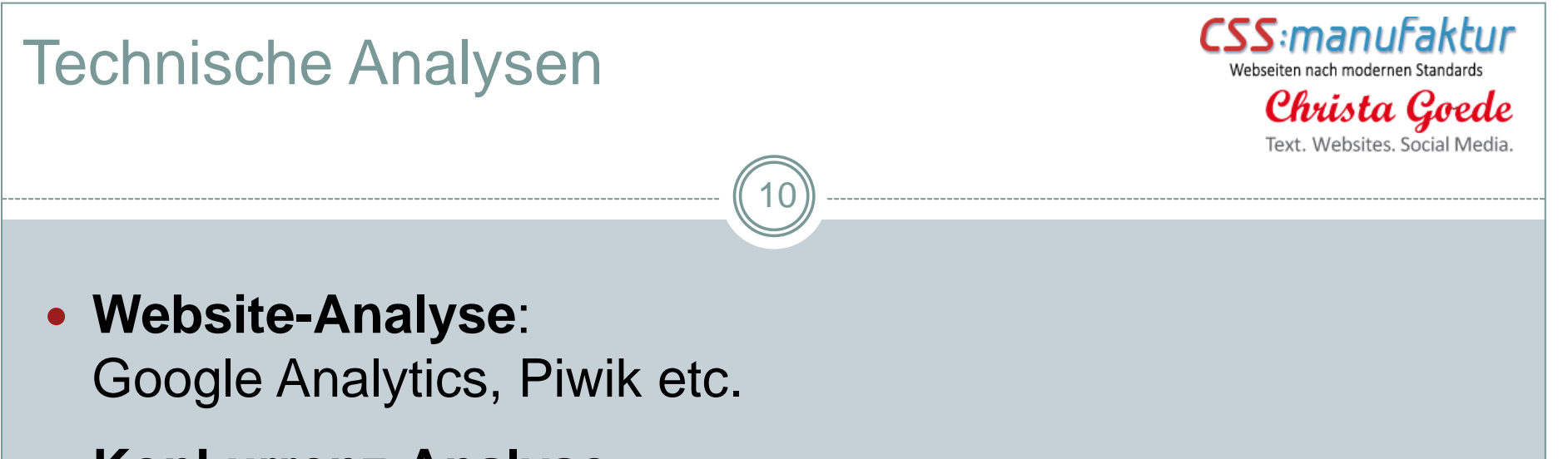

**• Konkurrenz-Analyse:** 

Kann man sich im Aufbau der Websites der Konkurrenz etwas abschauen?

**• Keyword-Analyse:** 

Google Analytics, Google Trends, Google Adwords, [http://answerthepublic.com](http://answerthepublic.com/) etc.

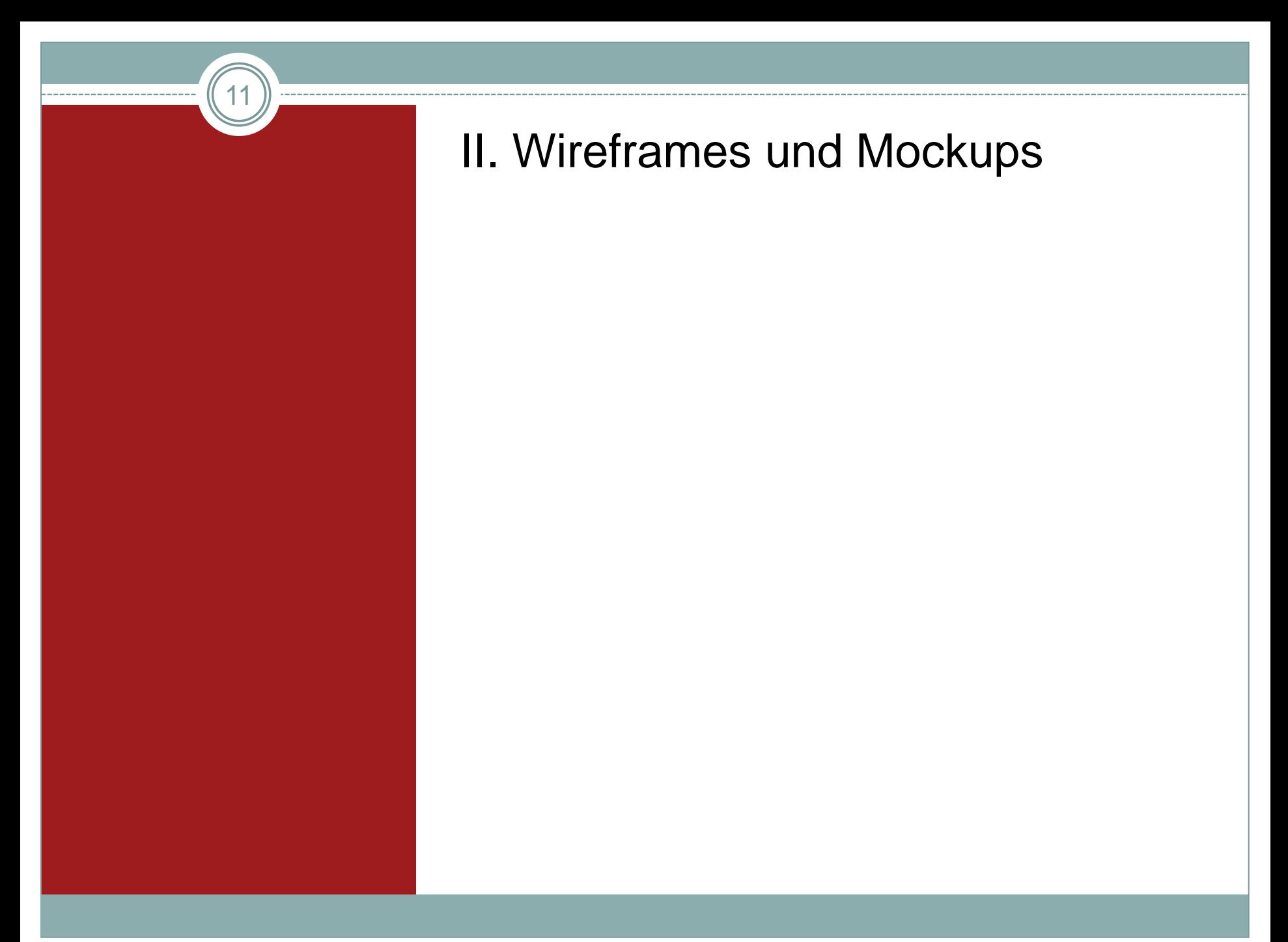

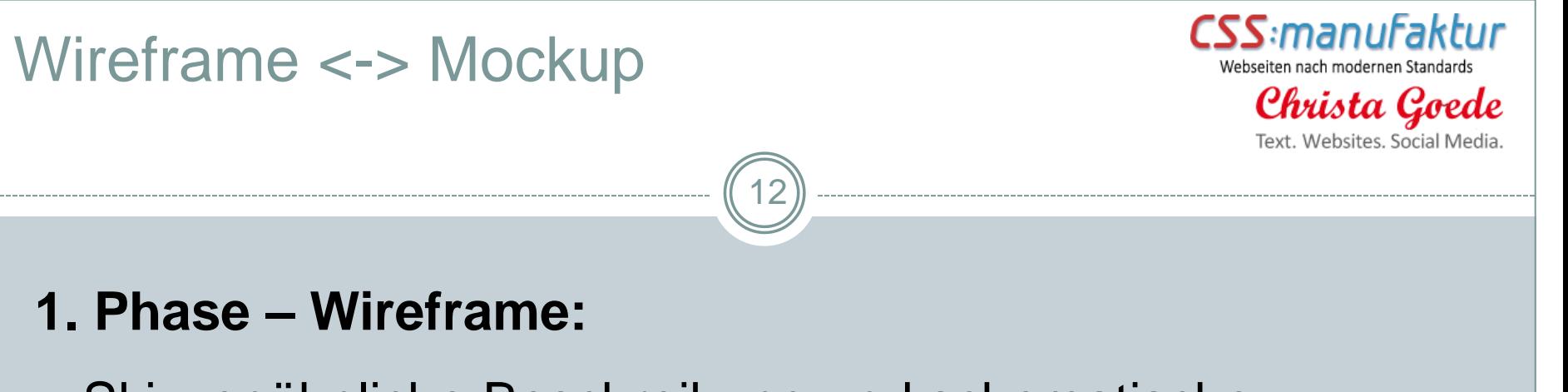

- Skizzenähnliche Beschreibung und schematische Darstellung von Funktionen
- Beantwortet die Fragen: Was? Wo? Wie?

### **2. Phase – Mockup:**

- Enthält Farben, Typografien, Bilder oder Grafiken.
- Statische Visualisierung des späteren Designs.

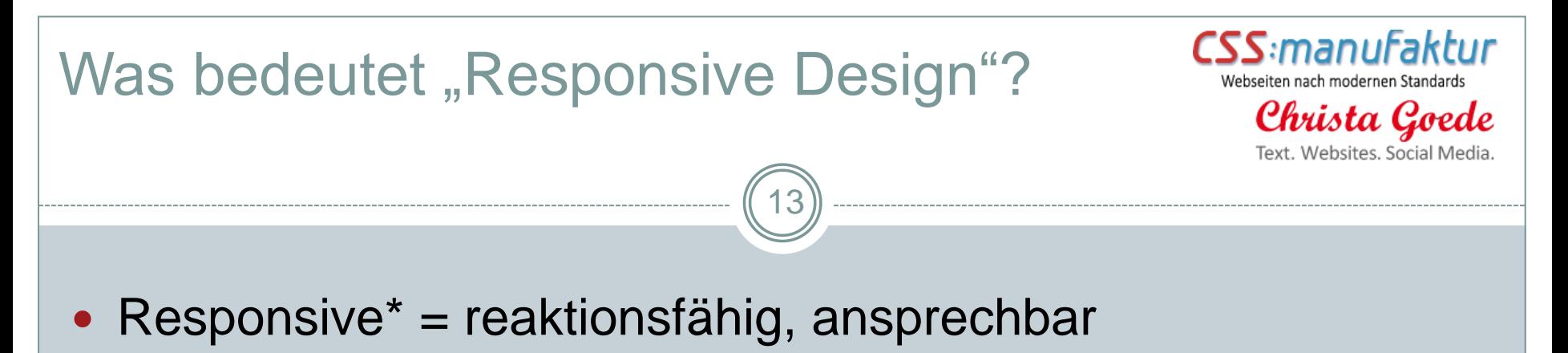

- Form follows function:
	- Es gibt kein identisches Layout, wohl aber eine gleichbleibende Benutzerfreundlichkeit.
	- Die Inhalte werden je nach Ausgabegerät neu verteilt.

TECHNISCH:

CSS3-Media-Queries ermöglichen die Reaktionsfähigkeit.

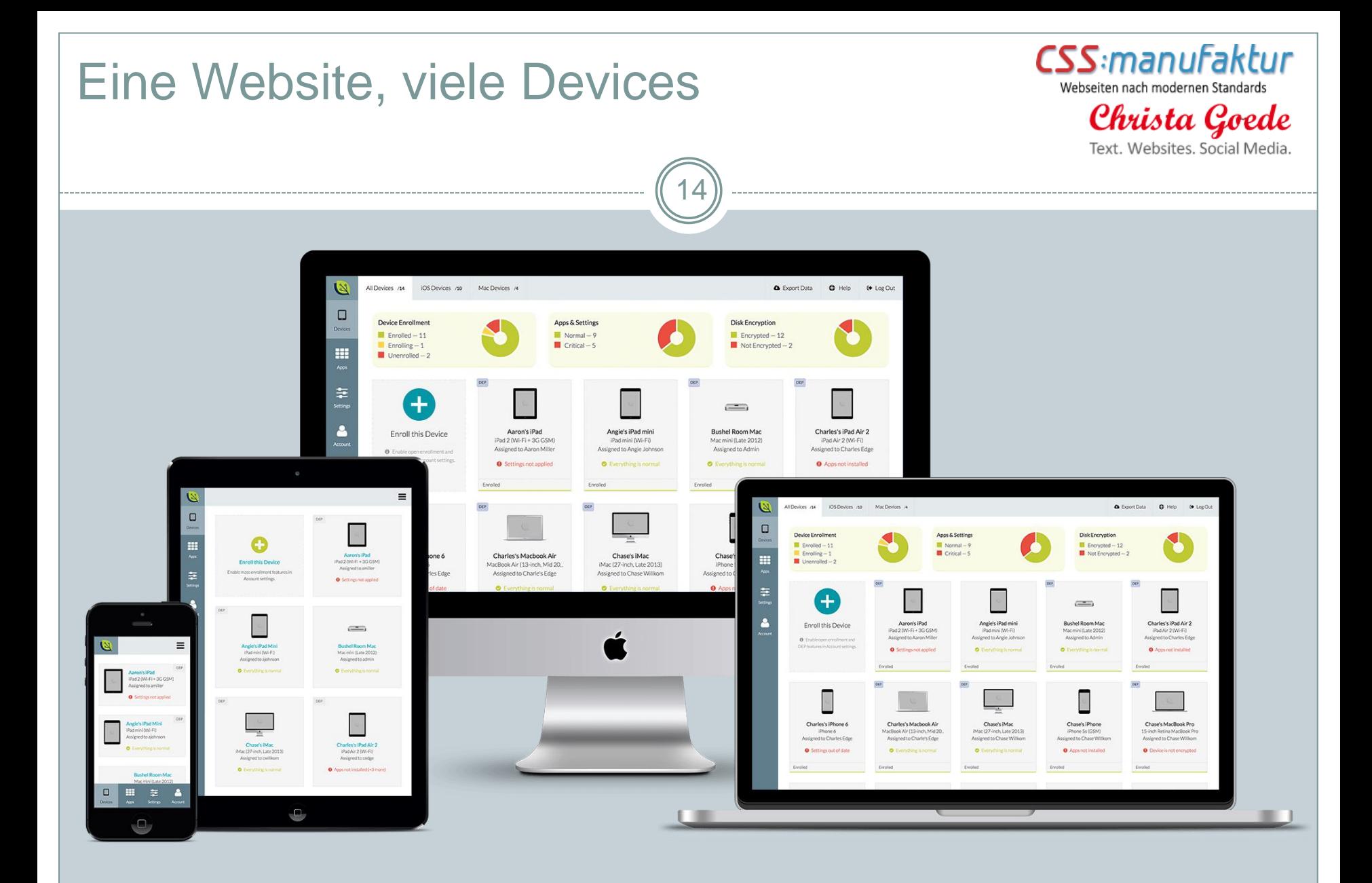

Bildquelle: <http://cdn3.tekrevue.com/wp-content/uploads/2015/05/bushel-apple-devices.png>

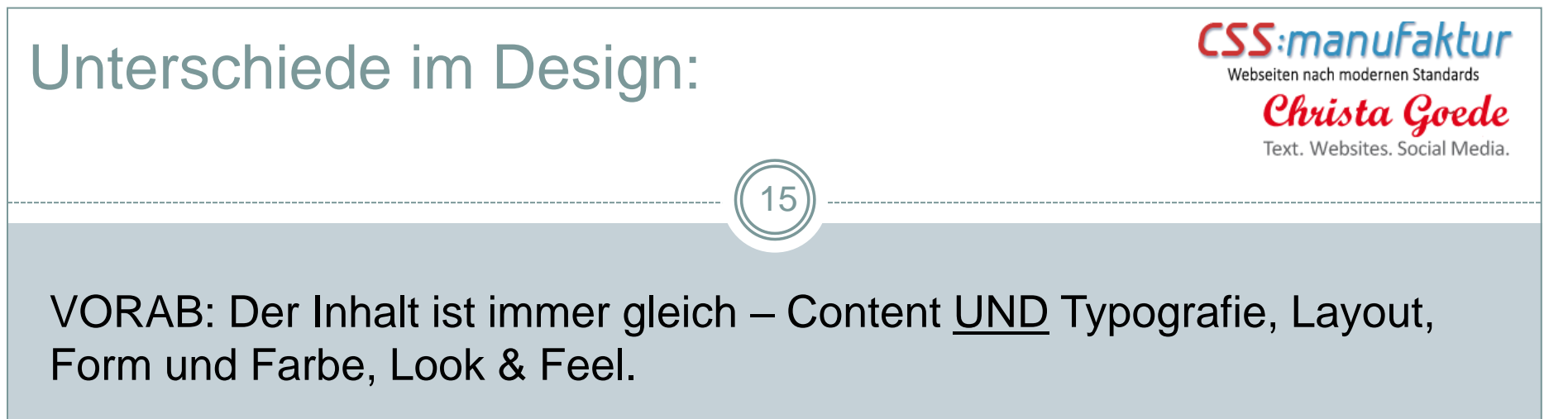

- Veränderbar sind lediglich:
	- <sup>−</sup> Gestaltungsraster, Verteilung im Layout, Schriftgröße und -höhe, die Zeilenbreite
	- <sup>−</sup> Empfehlung: nicht mehr als 60 Zeichen, nicht weniger als 20 Zeichen
	- <sup>−</sup> Extratipp: lange Wort durchkuppeln
- Ideale Herangehensweise:
	- Fokus liegt auf dem Inhalt
	- Verteilung der Inhalte ist nicht statisch, sondern flexibel
	- <sup>−</sup> Keine fixe Design-Vorlage
- Stichwort "ABOVE THE FOLD":
	- Für Smartphones muss das Wichtigste nicht oben stehen, scrollen ist normal
	- Aber: Wichtige Inhalte sollten hervorgehoben werden (z. B. Button "jetzt bestellen")

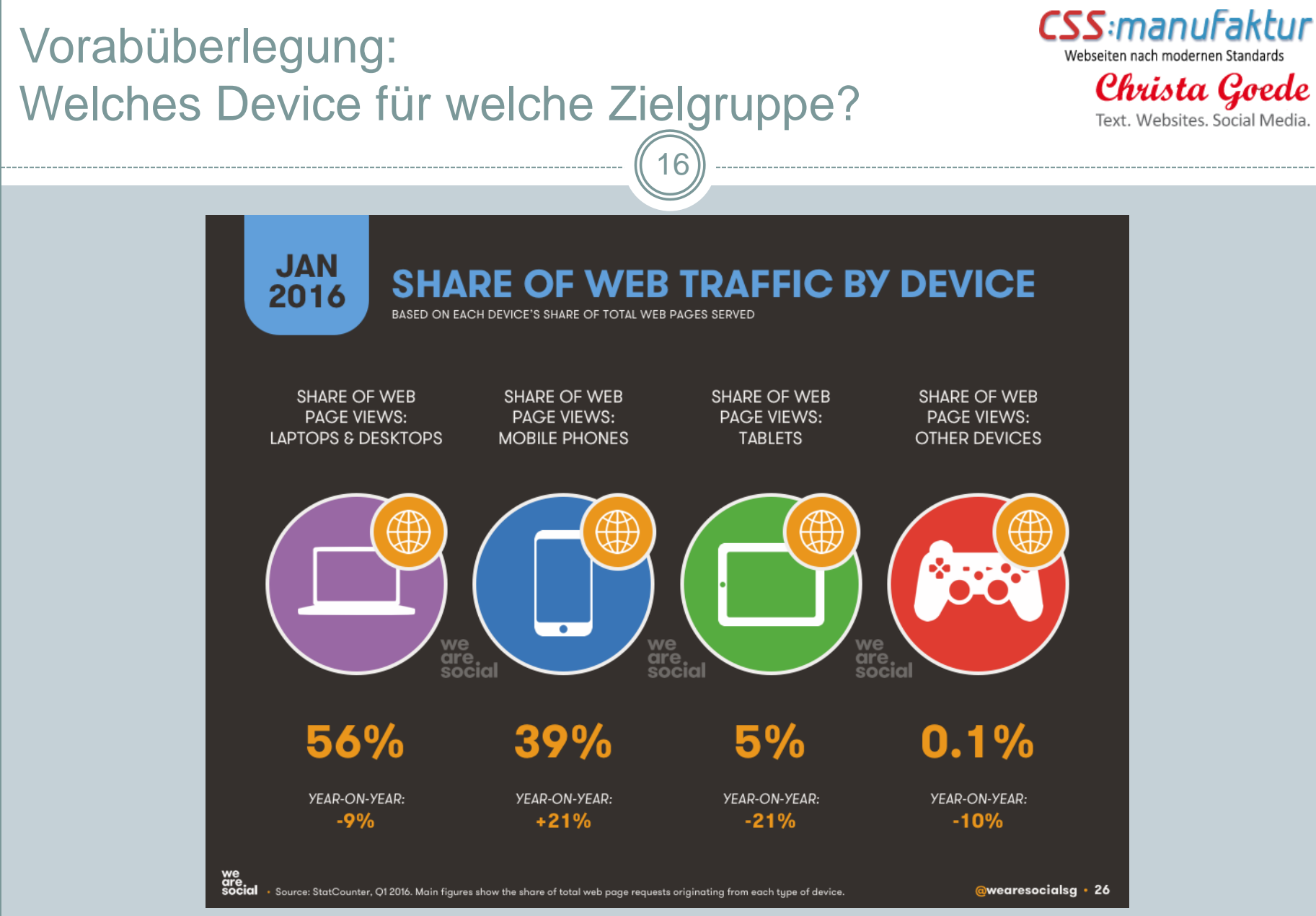

Bildquelle: <http://was-sg.wascdn.net/wp-content/uploads/2016/01/Slide026.png>

### Mobile first – Desktop first?

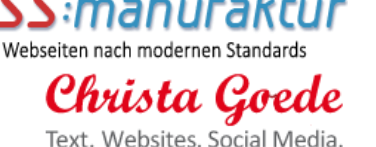

### **2 unterschiedliche Ansätze:**

- Aufrüsten (Mobile First/Progressive Enhancement):
	- − Basis ist, was alle Geräte können.
	- Neueste Techniken und breitere Layouts werden stufenweise hinzugefügt.

17

- Abspecken (Desktop First):
	- Basis ist die Darstellung auf dem Desktop.
	- Neueste Techniken und breitere Layouts werden stufenweise reduziert.

### Alles nach dem Schema F!

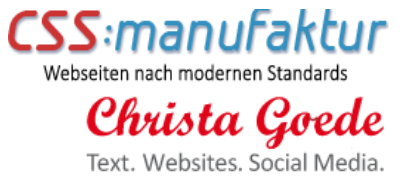

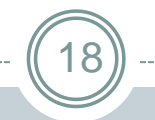

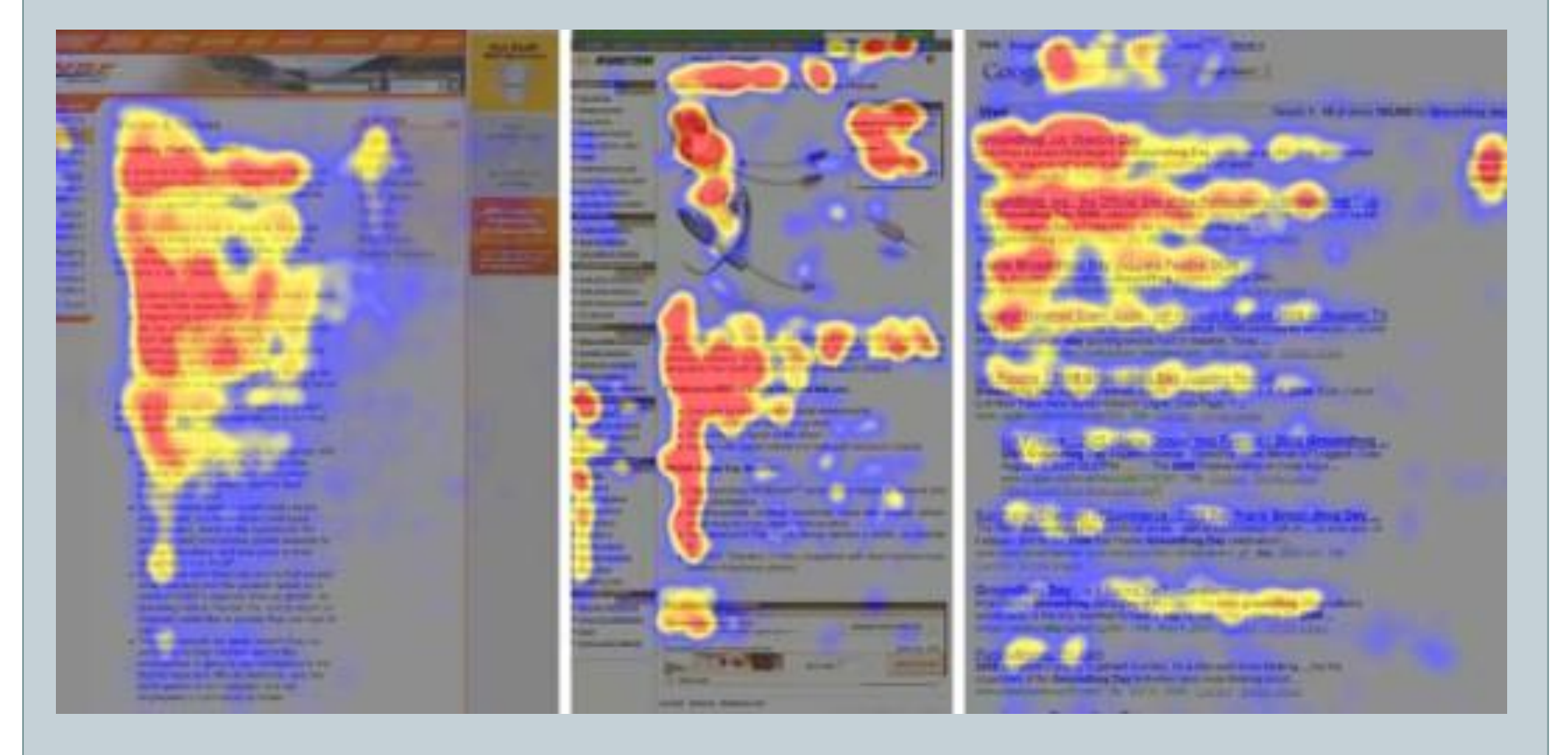

Bildquelle: [http://www.dreamgrow.com/wp-content/uploads/2011/08/f\\_reading\\_pattern\\_eyetracking1-520x245.jpg](http://www.dreamgrow.com/wp-content/uploads/2011/08/f_reading_pattern_eyetracking1-520x245.jpg)

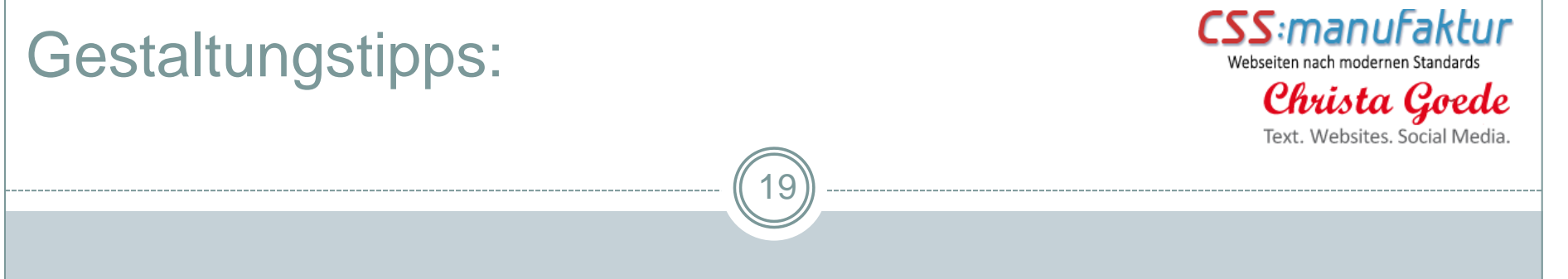

- Optimales Lesegefühl = ca. 60 Zeichen.
- Weniger als 45 Zeichen Breite fühlt sich "eng" an. Was darüber hinaus geht wird zunehmend "unleserlich"

### EXTRATIPPS:

- **Zu viel Weißraum** rechts und links lässt den Inhalt unwichtig erscheinen.
- **Zu wenig Weißraum** wirkt überladen, das Auge hat keinen Ruhepol.

### Tipps für die Realisierung:

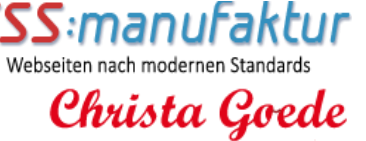

Text. Websites. Social M

### Navigationskonzept:

- Breiter Bildschirm horizontale Navigation am Kopf der Seite
- <sup>−</sup> Schmaler Bildschirm Dropdown-Menü/Klappmenü/Off-Screen am Kopf

20

- <sup>−</sup> (Wiederholung eventuell mit Link-Menü am Fuß der Seite)
- Screens in den beiden wichtigsten Breiten planen:
	- <sup>−</sup> Zuerst die Extreme kleinste und größte Breite,
	- <sup>−</sup> danach wenn nötig die Zwischengrößen  $(Tablet/IPad = 750 px, Netbooks = 1024 px, Laptops = 1280-1920 px).$
- Normgrößen für Breakpoints  $\Leftrightarrow$  eigene Breakpoints:
	- Die Breiten der verwendeten Inhalte zugrunde legen, z.B. Menübreite oder mehrspaltige Inhalte.
- BEVORZUGTE LÖSUNG: fluides Raster
	- <sup>−</sup> Alle Breiten werden in Prozentwerten angegeben.
	- <sup>−</sup> So lassen sich Zwischengrößen auf ein Minimum reduzieren.

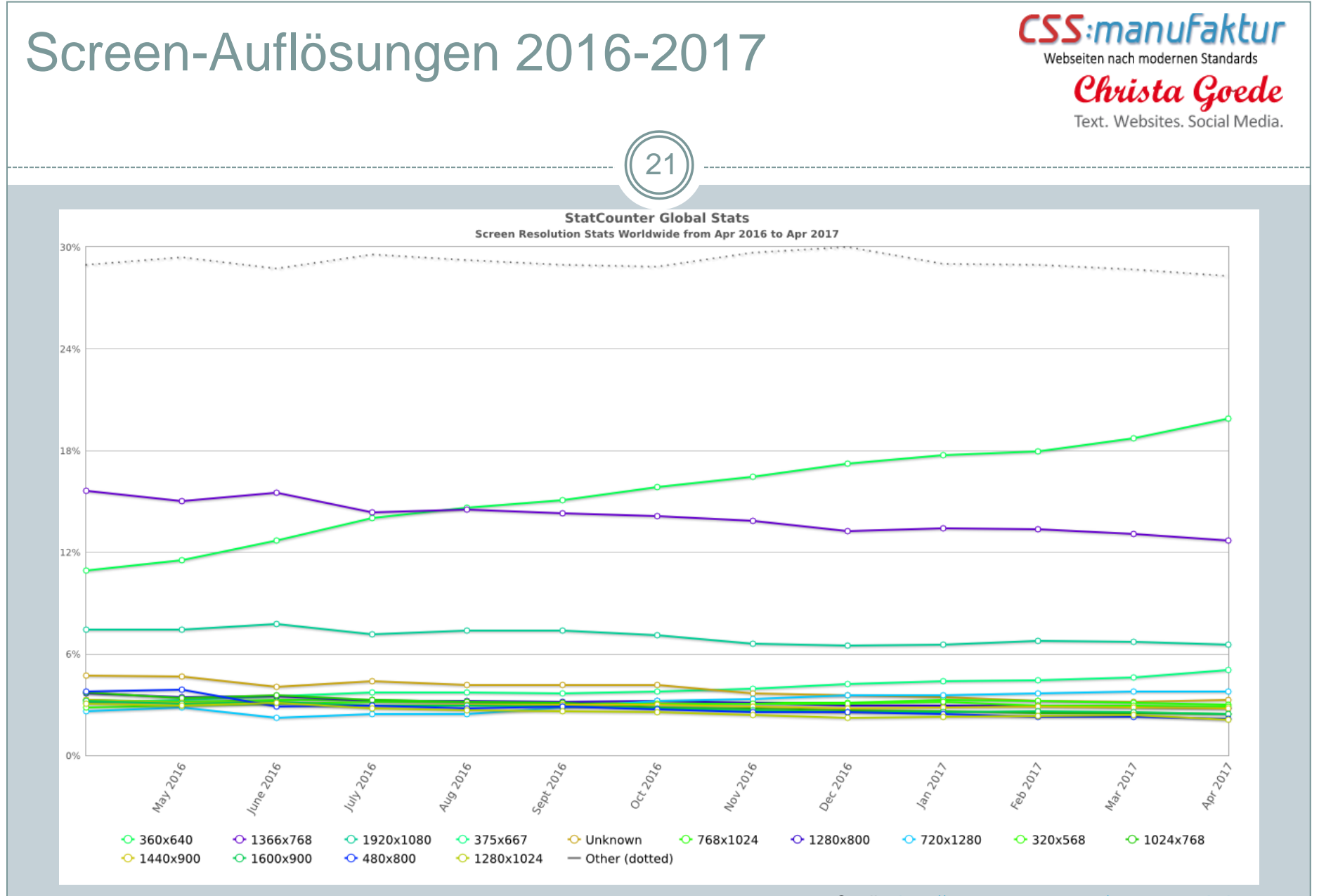

Quelle: <http://gs.statcounter.com/screen-resolution-stats>

# 22

### III. Container, Inhalte und Platzierungen

### Eine Website besteht aus …

### … **Containern**, zum Beispiel:

- Header
- Navigation
- Content
- Sitebar
- Footer
- Fußzeile
- Kopfzeile

… **Inhalten**, zum Beispiel:

CSS:manuFaktur Webseiten nach modernen Standard:

> Christa Goede Text. Websites, Social Media

Zitat

23

- **Bild**
- Artikel-Teaser
- Artikel
- Slider
- Beitrags-Teaser
- **Beitrag**
- **Buttons**
- Film
- Formular
- Download
- Karte/Wegbeschreibung
- Impressum
- Datenschutzerklärung
- Call to Action
- Logo
- RSS-Feed
- **Elevatorpitch**
- Blogkategorien
- Archiv
- **Newsletter**

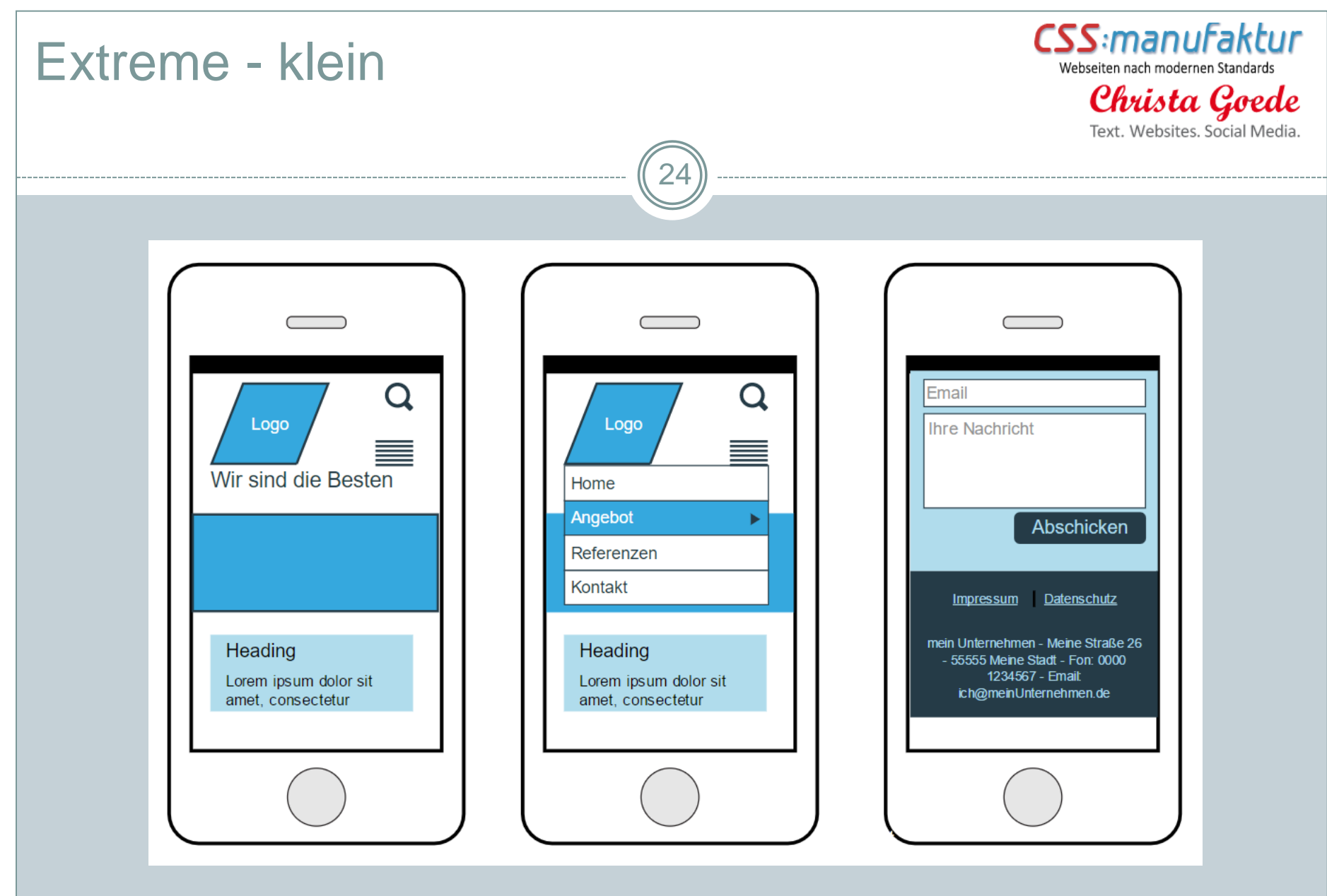

Link zum Moqup:<https://moqups.com/Renaade/KBFt3UN3/>

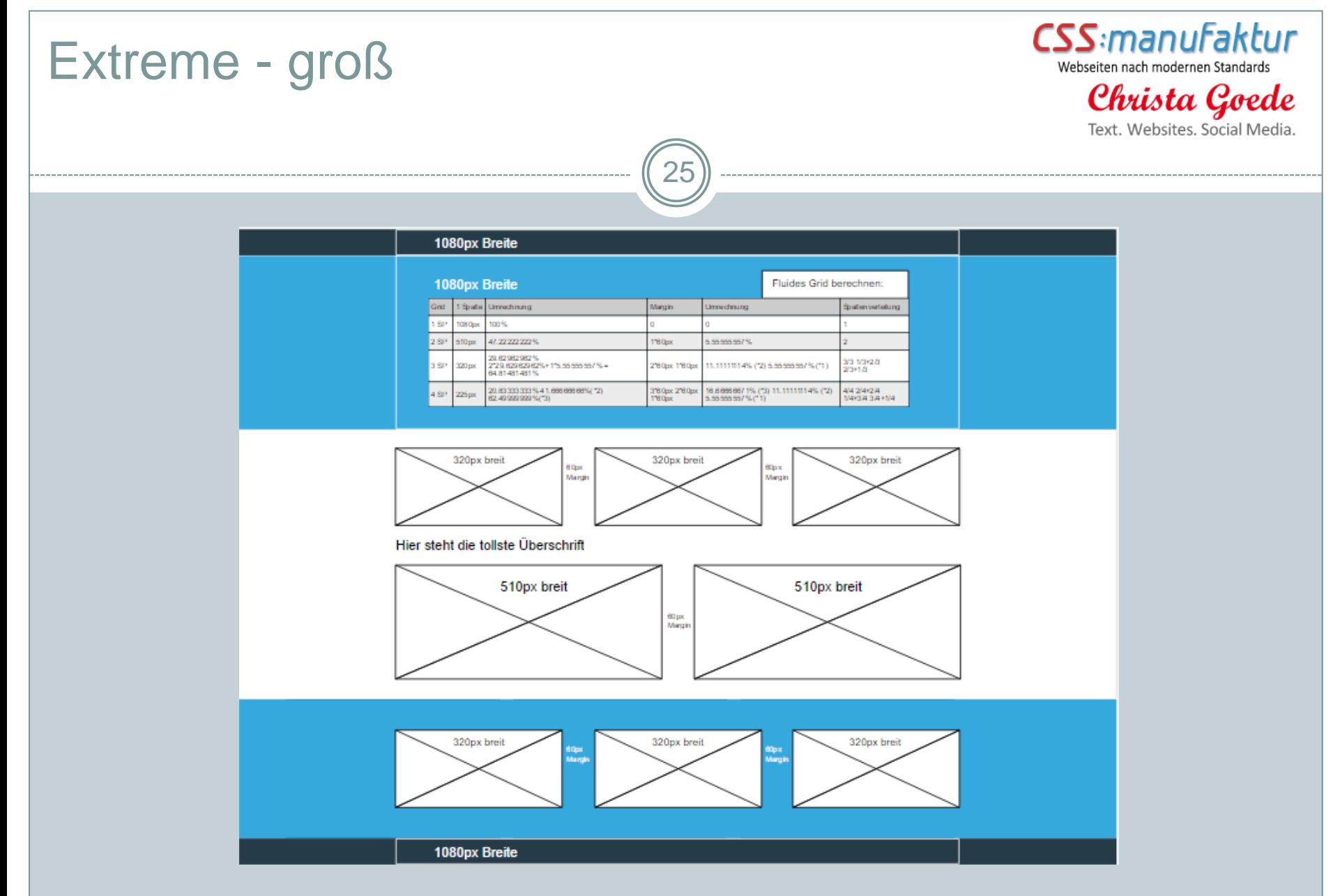

Die Umsetzung:<http://workshop.css-manufaktur.de/>

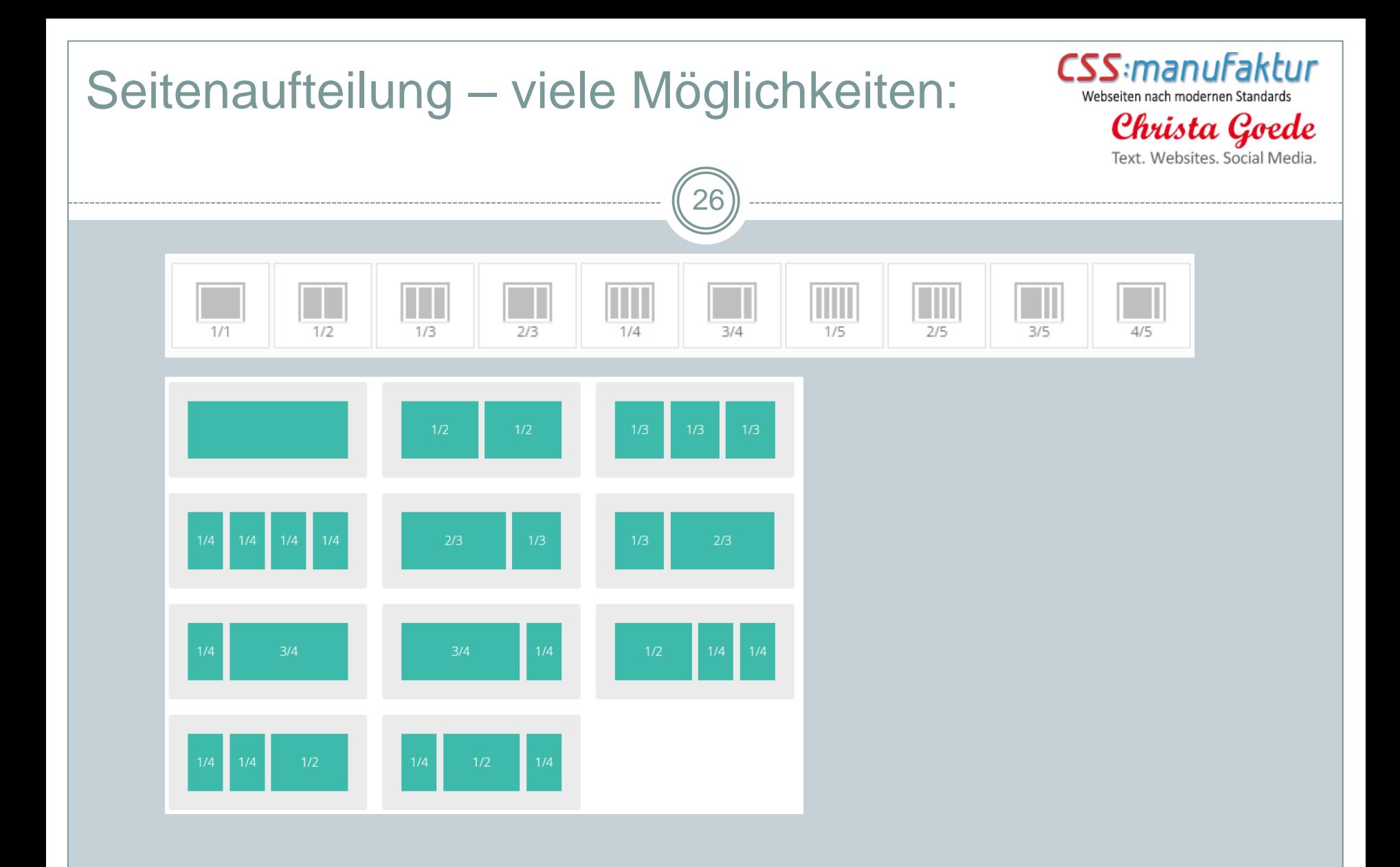

Diese Seite verdeutlicht, wie sich die Inhalte verschieben:<http://www.thismanslife.co.uk/projects/lab/responsivewireframes/>

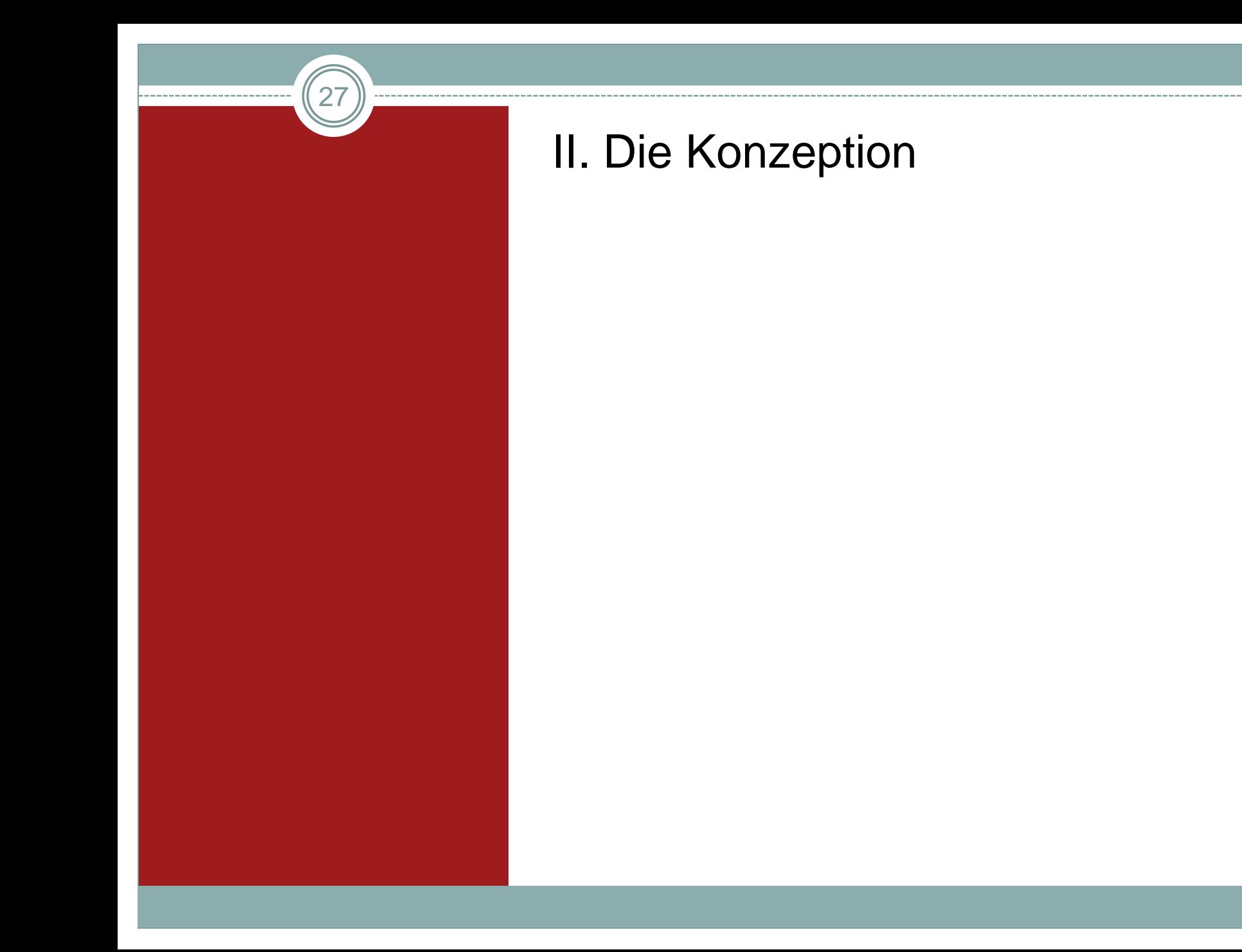

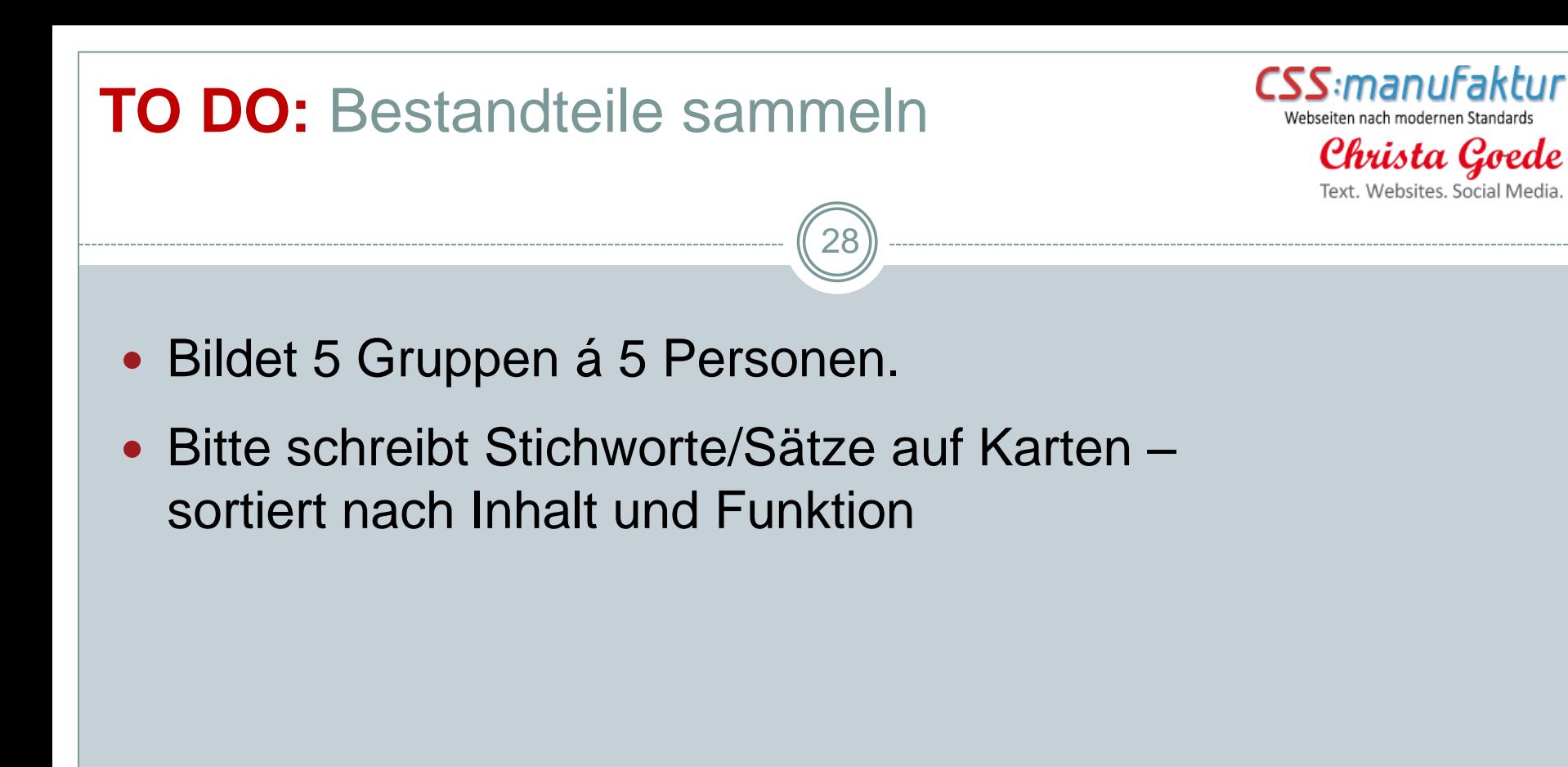

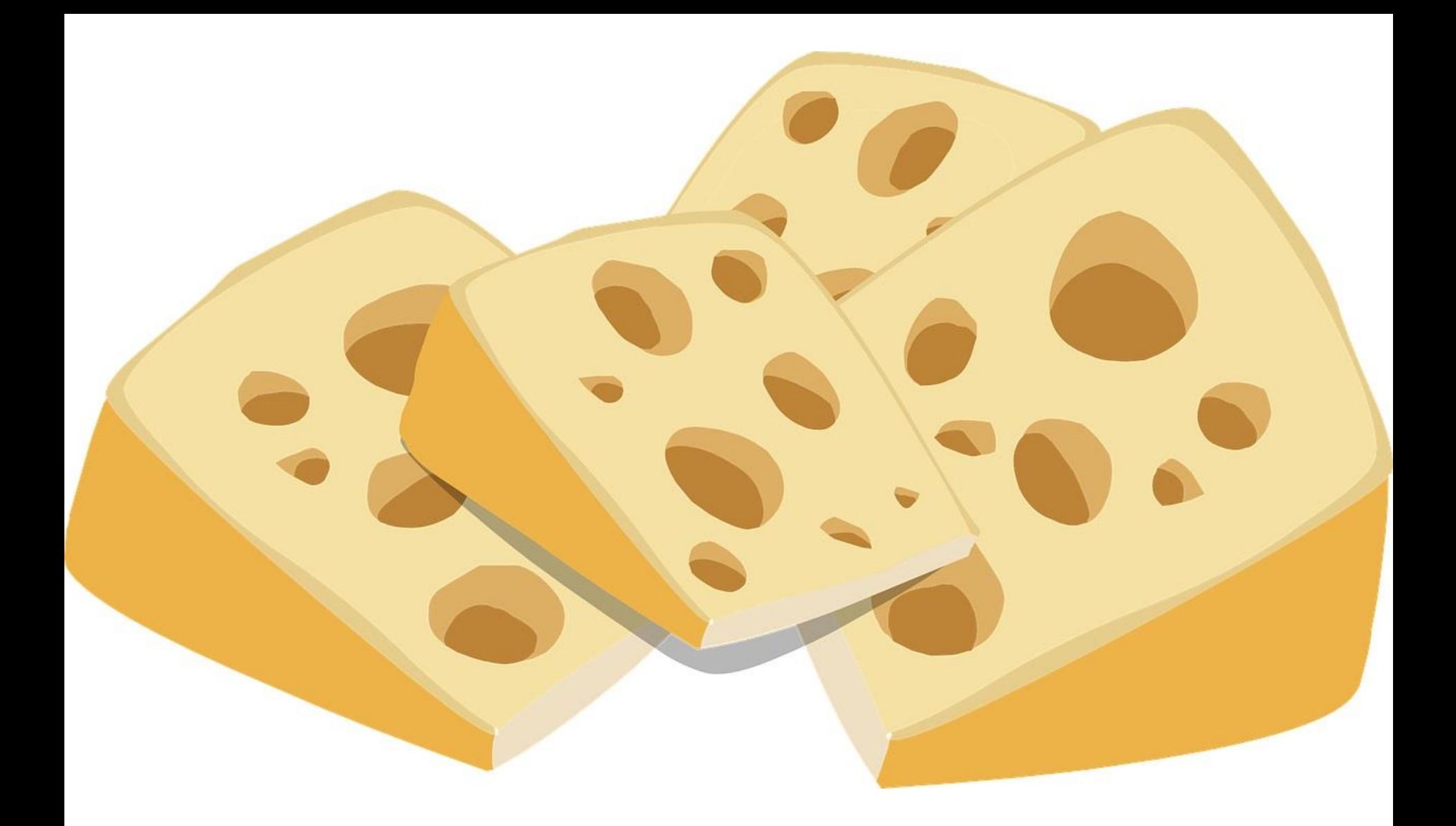

### **Seid ihr euch sicher, dass ihr alle Bestandteile habt?**

### Tipps Inhalt: Blickwinkel wechseln

Christa Go

### **Der eigene Blickwinkel:**

- <sup>−</sup> Welches Produkt soll auf der Website präsentiert werden?
- <sup>−</sup> Welchen Nutzen bringt mein Produkt?
- Wie lautet mein USP?
- Was genau wollt ihr mit der Website erreichen?
- <sup>−</sup> Welche Zielgruppen sollen die Website ansprechen?
- <sup>−</sup> Wie ist euer ganz persönlicher Stil?
- <sup>−</sup> Passt euer Stil zu den Zielgruppen?

### **Weitere Blickwinkel:**

- <sup>−</sup> Was würde euer **Lieblings-Bestandskunde A** dazu sagen?
- <sup>−</sup> Was würde euer noch **nicht vorhandener Traumkunde B** dazu sagen?

30

- <sup>−</sup> Was würde **Konkurrent C** dazu sagen?
- <sup>−</sup> Was würde **ein Mitarbeiter** dazu sagen?
- <sup>−</sup> Was würde **ein Bewerber** dazu sagen?
- <sup>−</sup> Möchte der **Kunde die Website selbst pflegen**?

### Tipps Funktion: Auf Vollständigkeit achten

− Telefonnummer, E-Mail, Social Media einfach und von überall zu erreichen?

31

Christa G

- − Brauchst du eine Anfahrtsbeschreibung?
- <sup>−</sup> Alle Angebote vorhanden?
- − Angebote klar benannt für Menschen und SEO?
- Ist auf jeder Seite der Absender einfach erkennbar? (besonders im Blog wichtig!)
- − Navigationsleiste sinnvoll und einfach verständlich?
- − Ist eine alternative Seitennutzung möglich?
	- (z. B. über Querverlinkungen aus den Texten)

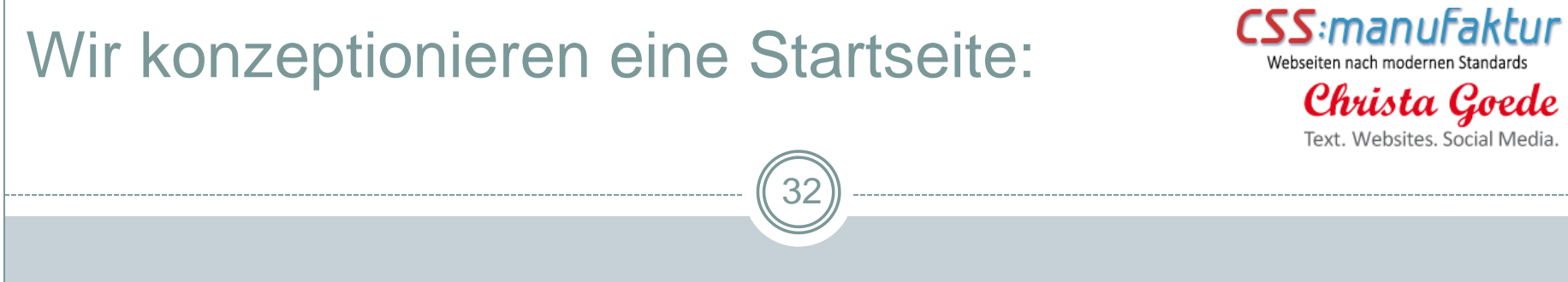

### **Welche Bestandteile sollen auf die Startseite:**

- Inhalte:
	- − textlich?
	- − visuell?
- Benutzerfreundlichkeit:
	- Frontend?
	- Backend?

### 33 **TO DO:** Bestandteile für die Startseite neu sortieren

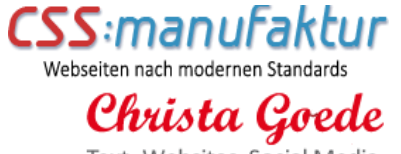

Text. Websites. Social Media.

### Achtung!

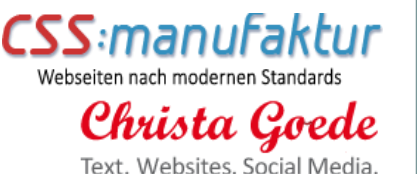

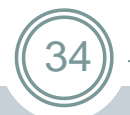

Die Konzeption einer Website ist ein iterativer Prozess, der während der gesamten Umsetzungsphase läuft – und auch mit dem Go-Live eines Auftritts NICHT abgeschlossen ist.

### Empfehlung:

- Check nach 3 Monaten
- Check nach 6 Monaten
- Check nach 12 Monaten
- $e$  etc.

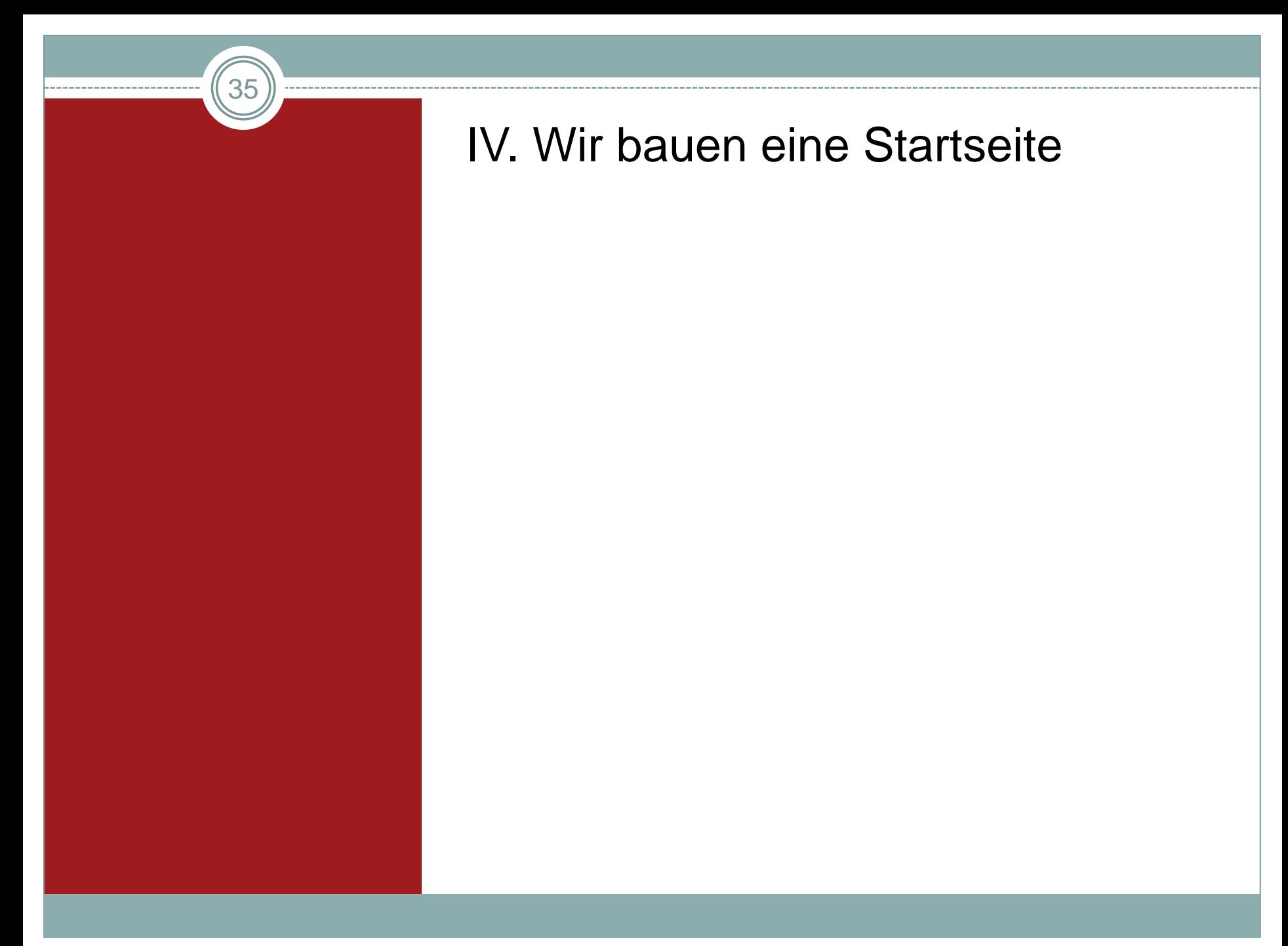

# CSS:manufaktur **TO DO:** Bitte ordnet die Container in zwei Webseiten nach modernen Standards Christa Goede Grund-Layouts anText. Websites, Social Media 36 • Smartphone (hoch) • Desktop (quer)

### **TO DO:** Bitte ordnet die Inhalte in die Container der zwei Grund-Layouts an

37

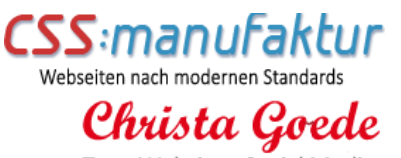

Text. Websites, Social Media

• Desktop (quer) • Smartphone (hoch)

### V. Tooltipps

38

### Tools für die Erstellung von Wireframes/Mockups

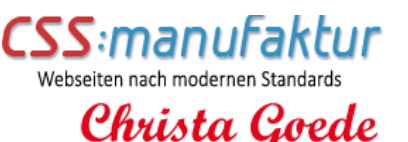

Text. Websites. Social M

- <https://moqups.com/> (webbasiert, Klickdummy möglich)
- <https://gomockingbird.com/home> (webbasiert, viele vorgefertigte Elemente)
- <http://www.lumzy.com/> (kostenfreie Vollversion, Geld bezahlen für Werbefreiheit)
- <http://pencil.evolus.vn/>

(Download, viele Vorlagen, wird aber nicht weiterentwickelt)

39

 <https://wireframe.cc/> (minimalistisch, aber für den Start super)

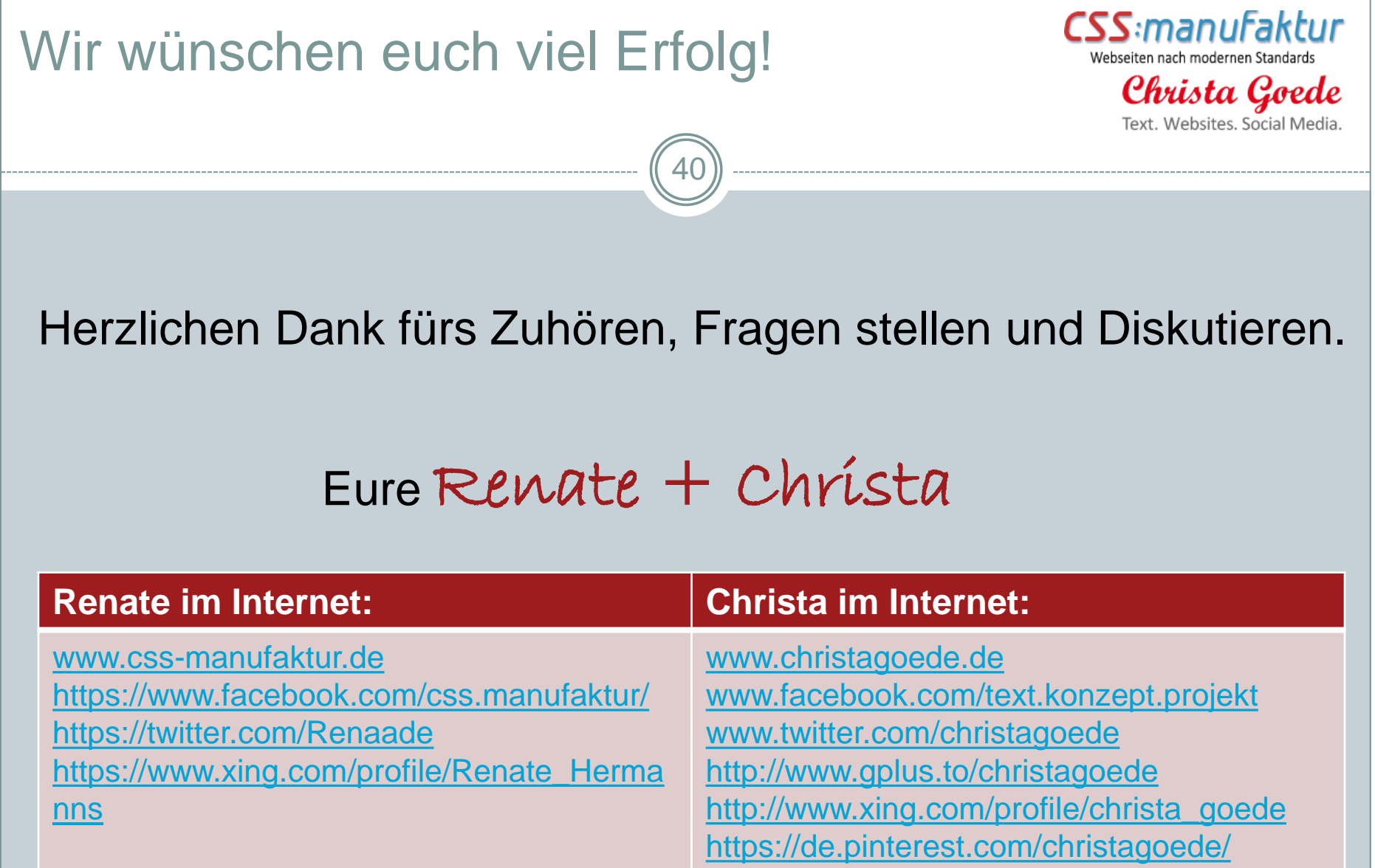